# React

2/20/2019 CS498RK

#### MP1 & Takeaways

- CSS is a mess (but SCSS / Sass helps)

- Javascript is a mess (but ES6 helps)

- Javascript is way too forgiving for its own good

#### if (true) if  $(\{\})$ if ([]) if (42) if ("foo") if (new Date()) if  $(-42)$ if (3.14)  $if (-3.14)$ if (Infinity) if (-Infinity)

Truthy values

#### Falsy values

if (false) if (null) if (undefined) if (0) if (NaN)  $if ('')$  $if$   $("")$ if (document.all) [1]

#### What happens when you write messy Javascript?

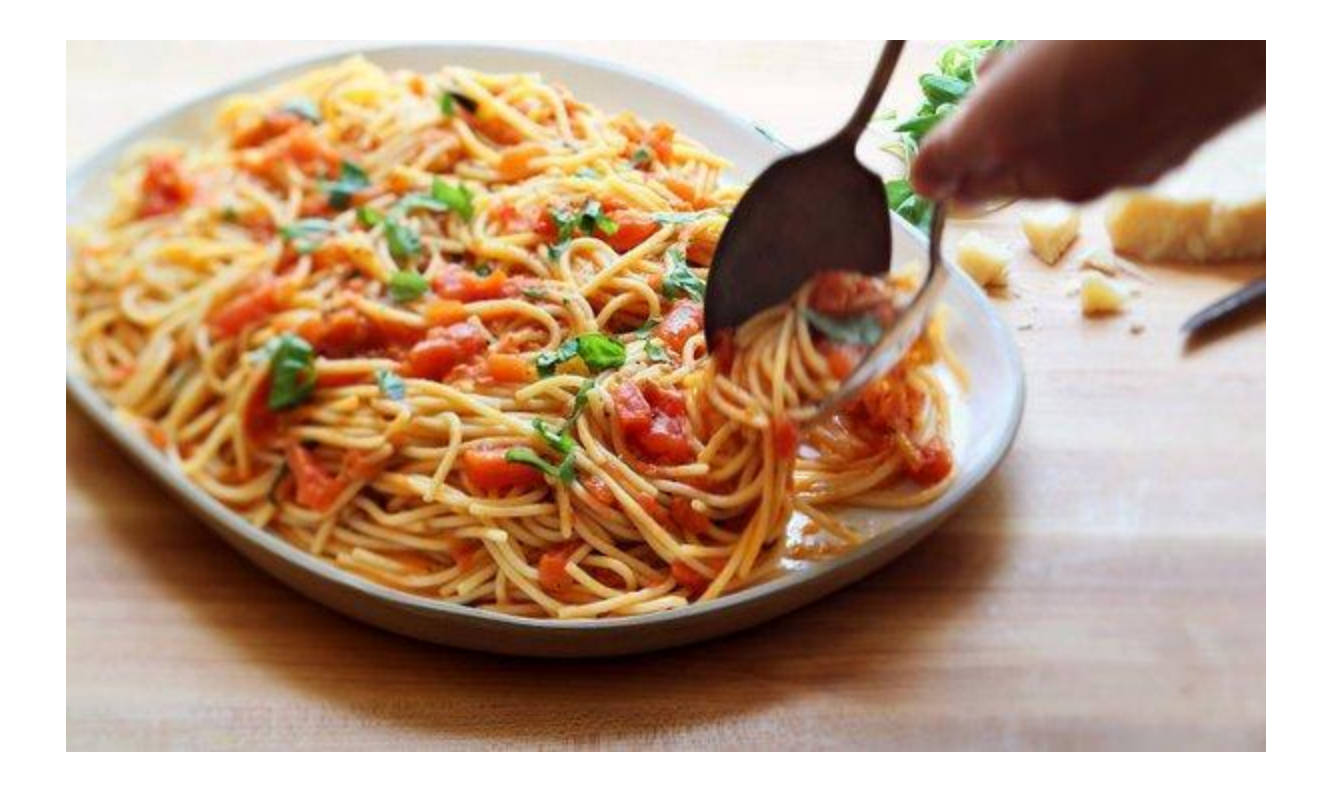

"Spaghetti code"

Messy, disorganized code

#### How to not write spaghetti code?

Modularizing code

 $(function() \{$ // Insert code here  $\}$ )()

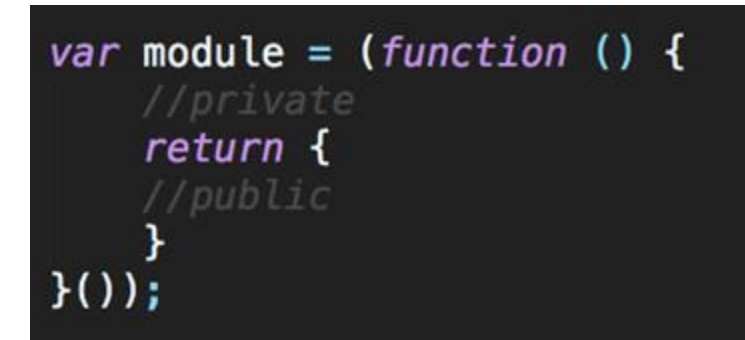

ES5 ES6

module.exports =  $\{$ age:  $23$ ,  $qetName: () => {$ return "Sujay"; } }

import 'main'

https://developer.mozilla.org/en-[US/docs/Web/JavaScript/Reference/Statements/import](https://developer.mozilla.org/en-US/docs/Web/JavaScript/Reference/Statements/import)

#### How to not write spaghetti code?

Use strict mode!

- Add at the top of your file
- Catch code bloopers
- Throws errors
- Disables deprecated features

# "use strict";

// Syntax error  $name = "Sujay"$ 

#### How to not write spaghetti code?

Use a linter! ESLint, JSLint, JSHint check your code for poor practices!

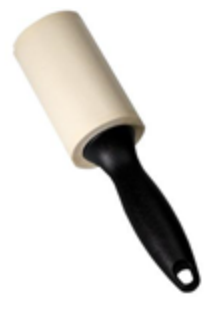

Built-in Editor Support!

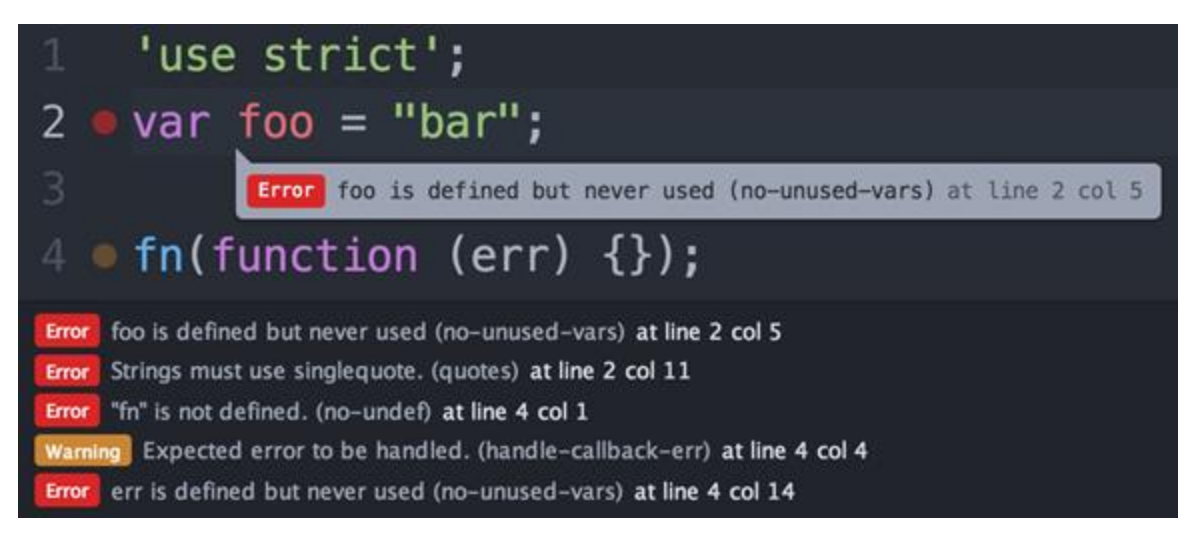

# Plain CSS & Javascript still aren't enough...

#### Awesome Libraries and Preprocessors

Lodash A modern JavaScript utility library delivering modularity, performance & extras.

Use ES6 instead of libraries like Lodash! https://github.com/you-dont[need/You-Dont-Need-Lodash-Underscore](https://github.com/you-dont-need/You-Dont-Need-Lodash-Underscore)

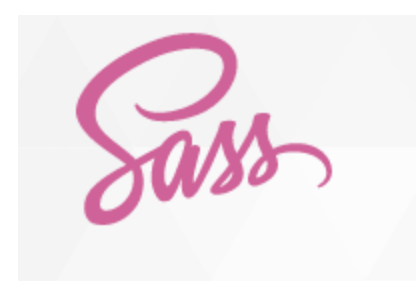

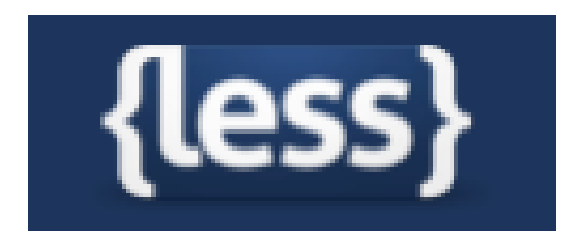

If you want to really learn the power of ES6

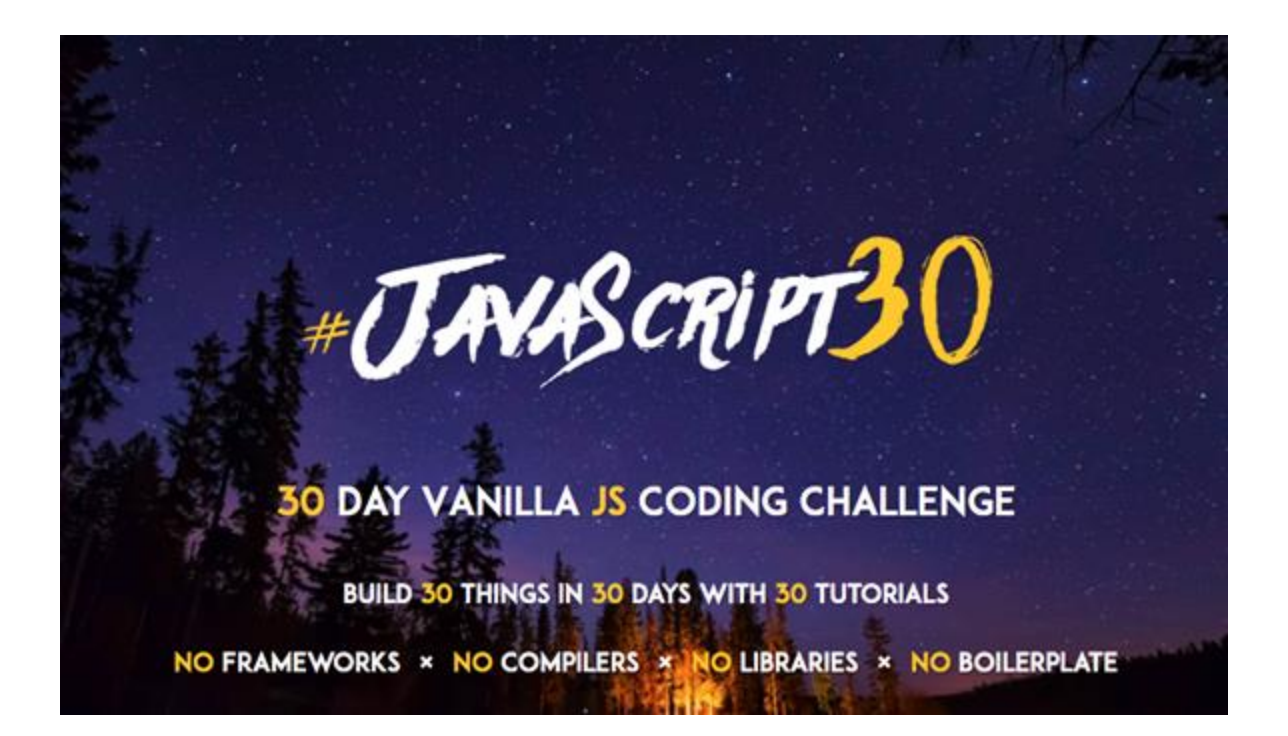

https://javascript30.com

# Still Plain CSS & Javascript still aren't enough...

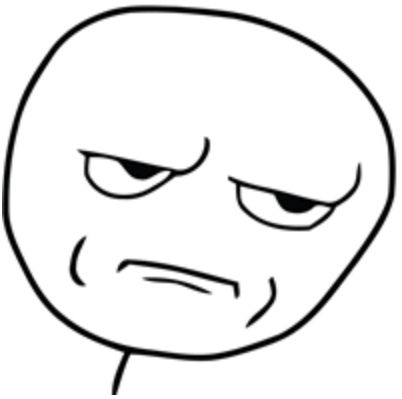

### jQuery

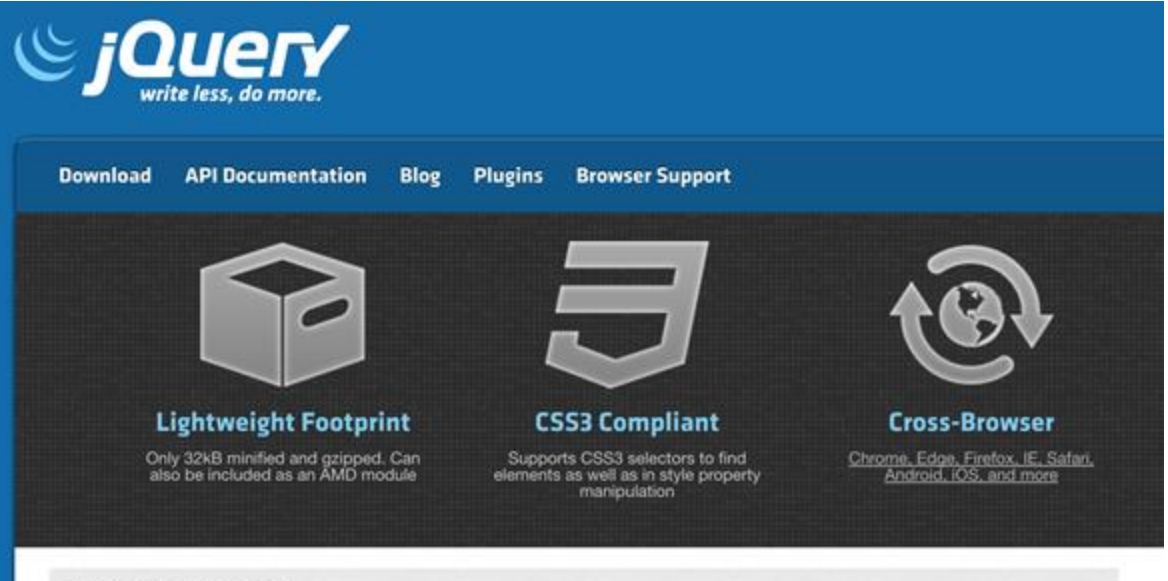

#### **What is jQuery?**

jQuery is a fast, small, and feature-rich JavaScript library. It makes things like HTML document traversal and manipulation, event handling, animation, and Ajax much simpler with an easy-to-use API that works across a multitude of browsers. With a combination of versatility and extensibility, jQuery has changed the way that millions of people write JavaScript.

### jQuery

- Less overhead & simpler functions

- Fast, small, rich

\$(document).ready(function(){  $$("p"$ ).click(function(){  $$(this).$ hide();  $\}$ ) ;  $\}$ );

- Everything is invoked with a "\$"
	- "\$" is the name of the function. Seriously.

- Widely-used library for DOM Manipulation

#### Downsides of jQuery

- Still possible to write "spaghetti code"
- jQuery versioning has become painful
- jQuery doesn't offer a structure, it's just an API
- Growing file size of jQuery can be big overhead on browser load-times
- ES6 has faster native functions
- jQuery hides a lot of "ugly" parts of Javascript, making learning Javascript much more difficult in the long run (http://youmightnotneedjquery.com/)

## jQuery has still moved the web forward!

### Modern Frameworks & Libraries

#### How it feels to learn JavaScript in 2016

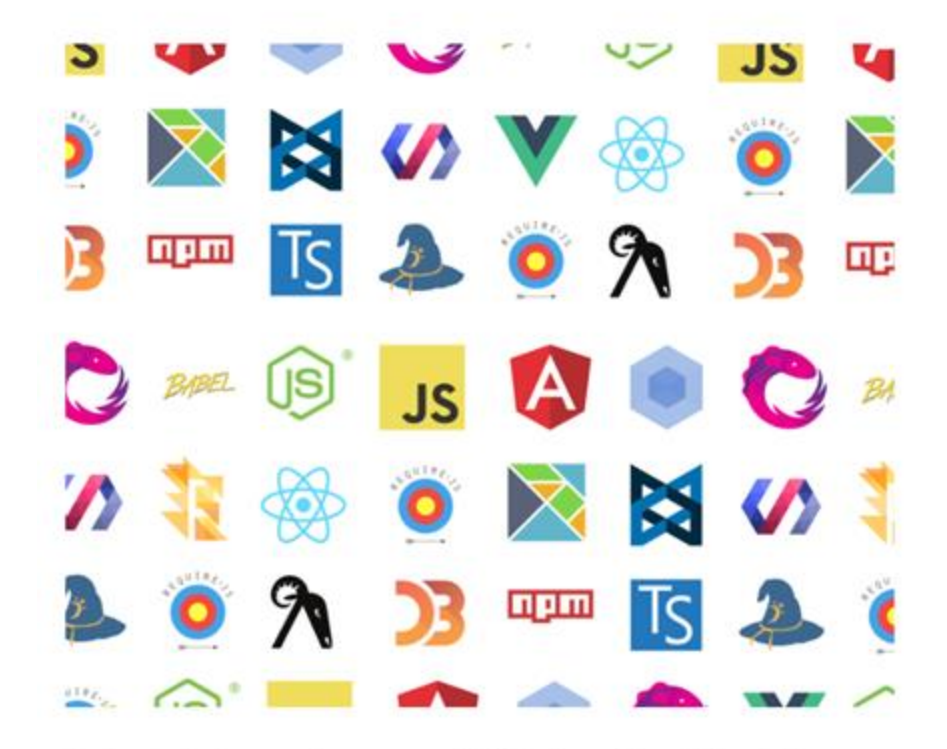

No JavaScript frameworks were created during the writing of this article.

https://hackernoon.com/how-it-feels-to-learn-javascript-in-2016-d3a717dd577f

#### What do we want?

- More boilerplate
- Access to native functions
- Quick DOM Manipulation
- Enforced Guidelines & Structure
- Build Powerful Web Applications

### Angular

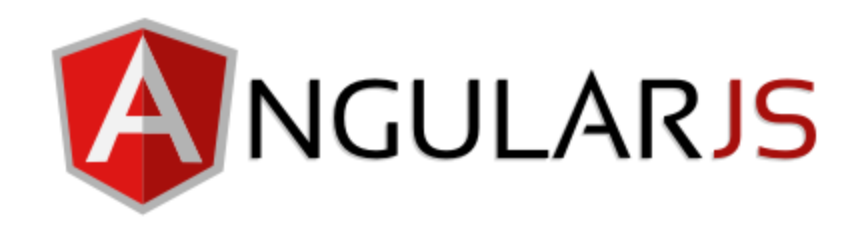

- Backed by Google
- Popularized Single-Page Web Applications
- Dynamic Web Application Views
- Services, Factories, Controllers allowed for more modularity
- Directives let you invent your own HTML syntax!

### Angular Concepts

Model-View-Controller Paradigm

- Model
	- The data model
- Controller
	- The logic handler
- View
	- Renders the data

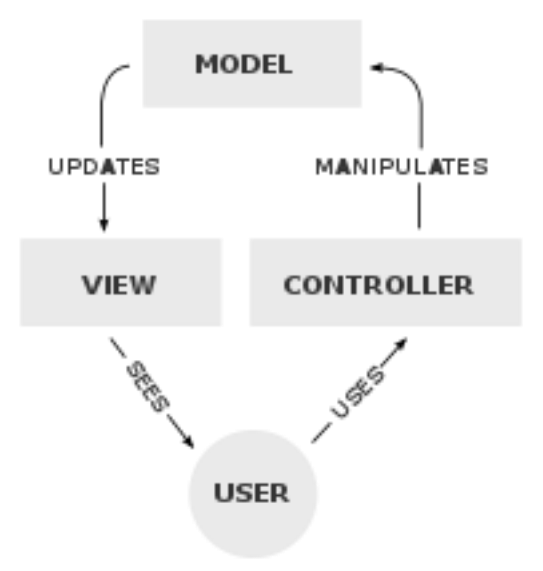

#### Angular Concepts

Two Way Data-binding

- Automatic synchronization between the model and the view
- Checks for changes in the model or view and does "dirty-checking"
	- \$apply calls \$digest in Angular, which keeps checking to see if the value has changed!

#### MVC in Angular

// create the module and name it var myApp = angular.module('myApp',  $[]$ );

// create the controller and inject Angular's \$scope myApp.controller('MainController', function(\$scope) {

// create a message to display in our view  $$scope. message = 'Everyone come and see how good I look!';$  $\}$ ) ;

#### MVC in Angular

{{ }} allows for automatic databinding

<div id="main">  ${f}$  message  $}$  $\langle$ /div $\rangle$ 

### Why'd we switch?

- Angular 2.0 was completely different from Angular 1.0
- MVC doesn't scale, according to Facebook
	- You end up with a lot of controllers and views to maintain
- React has better performance
	- Angular uses digest cycles & dirty checking
- React leaned more towards ES6 functions rather than custom "directives"
	- Angular introduced ng-\*, which was useful, but specific to Angular
- Industry shift towards React

#### React

- Backed by Facebook
- Library, not Framework
	- For the bigger architecture, look into Flux
- Unidirectional data flow
- Declarative
	- Every component has a state with data injected into it
- Component-based
	- Each module manages its data and views

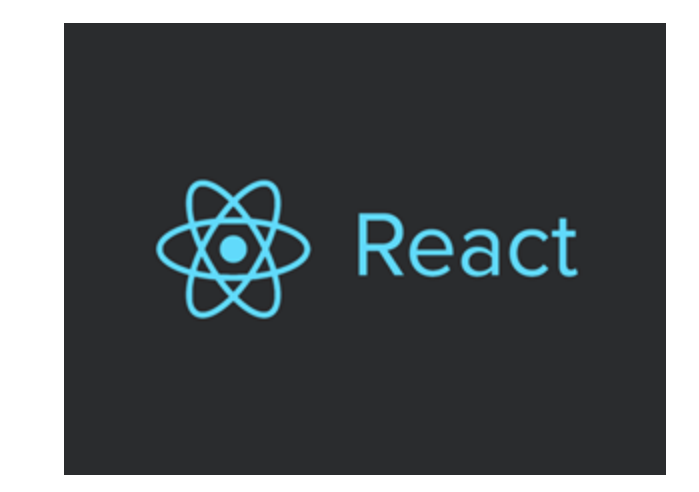

"React is a library for building composable user interfaces. It encourages the creation of reusable UI components which present data that changes over time."

https://facebook.github.io/react/blog/2013/06/05/why-react.html

#### Unidirectional Flow

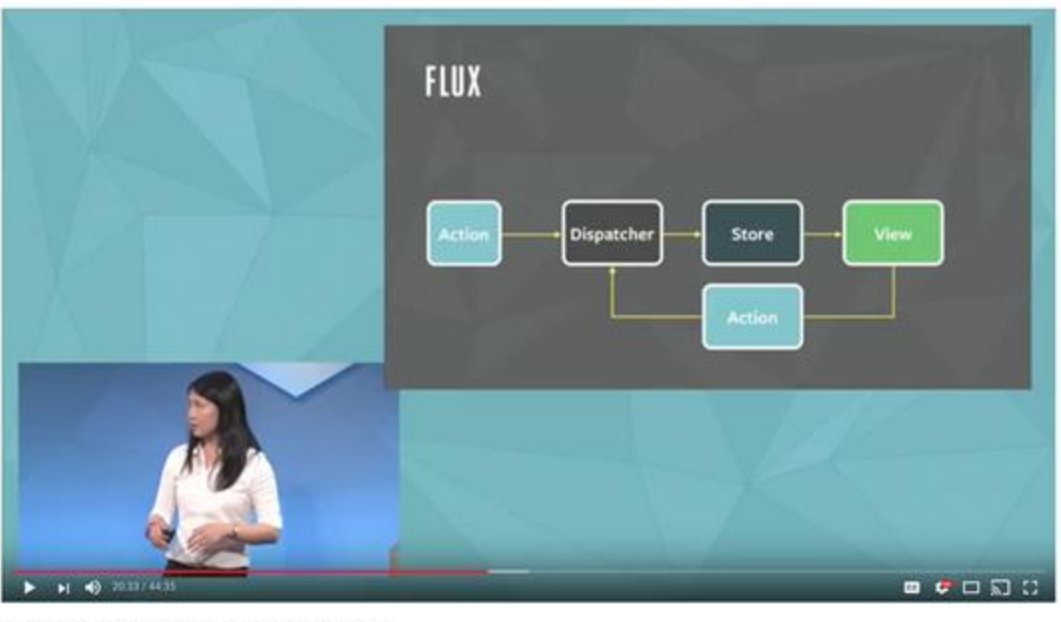

Hacker Way: Rethinking Web App Development at Facebook 562,042 views

直 20 单 H 24 BBM 为 210

https://www.youtube.com/watch?v=nYkdrAPrdcw

#### MVC is too complicated

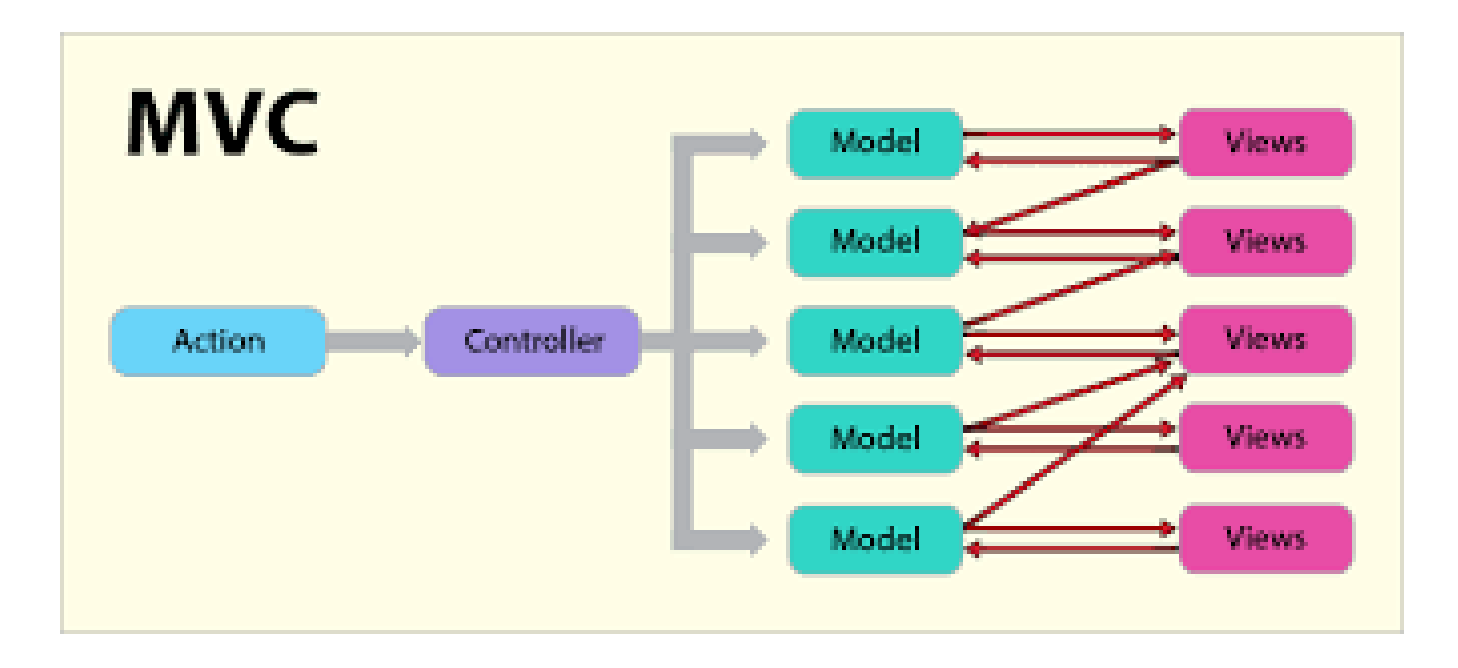

https://medium.com/@cabot\_solutions/flux-the-react-js-application-architecture-a-comprehensive-study-fd2585d06483

#### Why did Facebook think of this?

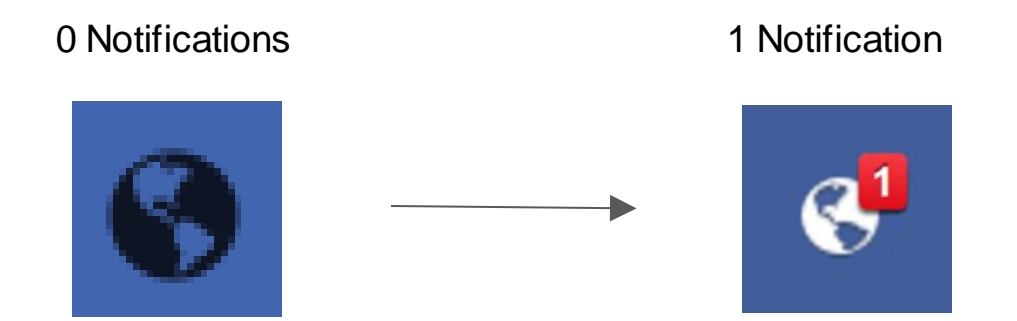

- Our data has been changed!
- React has noticed this data change and will update the view to reflect this change in data
- How can we display this change without re-rendering the entire page?

### A Background on Painting

- The DOM tree is converted into pixels that are laid out onto the page to create the render tree
- "Painting"
- Reflows cause the DOM Tree to be repainted into a newly updated render tree
- Reflow occur due to changes in the DOM tree
	- Updating a DOM Node, adding a DOM node, etc
- Behind-the-scenes computation creates new visual representations
- This can be expensive and slow for our webpage!
	- If only there was a better way!

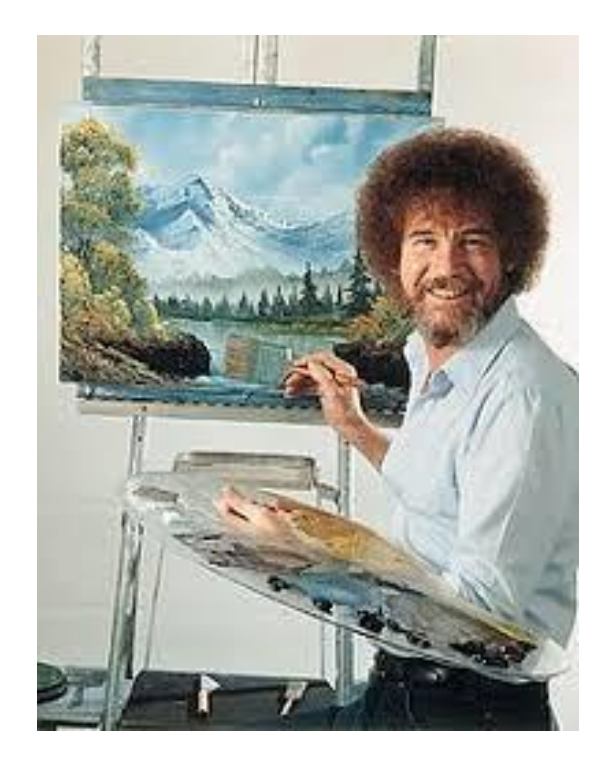

The Joy of (DOM) Painting

#### Virtual DOM

In-memory, lightweight clone of the DOM, represented as a single JS Object

Repaint the DOM with the smallest amount of changes possible

- First, React notices that the data has changed
- React will execute the change within the lightweight Virtual DOM
- React compares the Virtual DOM with the real DOM by using "diff"
- React immediately patches changes from the Virtual DOM to the real DOM
- This avoids expensive traversing of the DOM tree

Makes React very fast with DOM changes

### Thinking in React

Search...

□ Only show products in stock

Name Price **Sporting Goods** Football \$49.99 Baseball \$9.99 Basketball \$29.99 **Electronics** iPod Touch \$99.99 \$399.99 iPhone 5 Nexus 7 \$199.99

https://reactjs.org/docs/thinking-in-react.html

#### Thinking in React

#### Search...

□ Only show products in stock

#### Name Price **Sporting Goods**

Football \$49.99

Baseball \$9.99

Basketball \$29.99

#### **Electronics**

iPod Touch \$99.99

**iPhone 5** \$399.99

Nexus 7 \$199.99

#### Our Data!

{category: "Sporting Goods", price: "\$49.99", stocked: true, name: "Football" {category: "Sporting Goods", price: "\$9.99", stocked: true, name: "Baseball") {category: "Sporting Goods", price: "\$29.99", stocked: false, name: "Basketba {category: "Electronics", price: "\$99.99", stocked: true, name: "iPod Touch"} {category: "Electronics", price: "\$399.99", stocked: false, name: "iPhone 5"} {category: "Electronics", price: "\$199.99", stocked: true, name: "Nexus 7"}

#### https://reactjs.org/docs/thinking-in-react.html

### Thinking in React

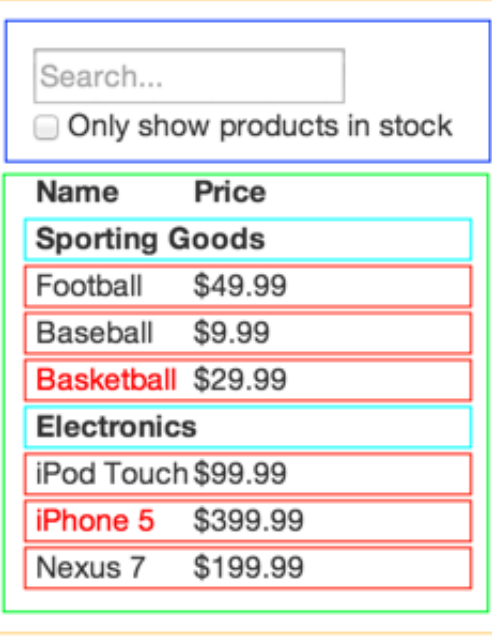

https://reactjs.org/docs/thinking-in-react.html

- **1. FilterableProductTable (orange):** contains the entirety of the example
- **2. SearchBar(blue):** receives all *user input*
- **3. ProductTable (green):** displays and filters the *data collection* based on *user input*
- **4. ProductCategoryRow(turquoise):** displays a heading for each *category*
- **5. ProductRow (red):** displays a row for each *product*

#### A Simple Example

```
class Welcome extends React. Component {
  render() \{return <h1>Hello, {this.props.name}</h1>;
```
- React Component needs a render method!
- Render returns JSX
- "this.props" is referring to the passed in "props" of the component

#### JSX

- React's fancy syntax extension to Javascript that looks a lot like HTML
- Creates React "Elements" which allows for injection of Javascript variables and expressions
- Some differences with HTML

```
- E.g. "className" vs "class-name"const element = (<h1 className="greeting">
    Hello, world!
  \langle/h1>
) ;
```
 $const$  element = React.createElement( 'h1', {className: 'greeting'}, 'Hello, world!' ) ;

#### Props

All valid React components accept a single "props" object with data and returns a React element

```
class Welcome extends React. Component {
  render() \{return <h1>Hello, {this.props.name}</h1>;
  ł
```
Props are passed into the React Component & are read-only

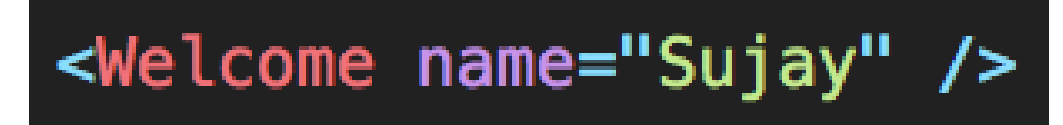

https://codepen.io/gaearon/pen/VKQwEo?editors=0010

#### **State**

A component's state, or internal data

In the example, name is added to the state. State is an object.

**IMPORTANT**: State cannot be reassigned, it can only be changed using "this.setState(...)"

this.setState triggers the render function to run again!

```
class Message extends React. Component {
  constructor(props) {
    super<sub>(</sub>props);this.state = {\{name: ""\}}ł
  changeName(newName) {
    this.setState({
        name: newName
    )ł
  render() \{return (
      <div><h1>Hello, world!</h1>
        <h2>My name is {this.state.name}.</h2>
      \frac{d}{dx}۱;
```
http://codepen.io/gaearon/pen/dpdoYR?editors=0010

#### Lifecycle methods

**componentWillMount()**- called before the DOM tree has been rendered

**componentWillReceiveProps()**- called when new props are passed into the component

**componentDidMount()**- code that will be executed after the component output has been rendered to the DOM

**componentWillUnmount()**- code that will be run before the webpage is destroyed

#### React Composable Views

<CommentList> <Comment /> <Comment /> </CommentList>

#### Rendering Multiple Items

- Use regular ES5 and ES6 functions to render JSX or Javascript objects!
- JSX elements are just Javascript objects so you can store them in arrays too!

# const numbers =  $[1, 2, 3, 4, 5]$ ;  $const$  listItems = numbers.map((number) => <li>{number}</li>

#### React Router

```
<Router>
  <Switch><Route exact path="/" component={Home}/>
    \frac{1}{2}Add routes for new pages here!
      Here's an example. To view this route, just go to http://localhost:3000/example
    */}
    <Route exact path="/example" component={Example}/>
    <Route exact path="/pokemon" component={Pokemon}/>
  \langle/Switch>
\alpha/Router>
```
<https://reacttraining.com/react-router/web/guides/philosophy>

#### Demo

<https://github.com/uiuc-web-programming/react-demo>

#### Side Note: Use Classes

The web is littered with examples of React in ES5. Use Classes!

You can convert a functional component to a class in five steps:

- 1. Create an [ES6 class](https://developer.mozilla.org/en/docs/Web/JavaScript/Reference/Classes) with the same name that extends React.Component.
- 2. Add a single empty method to it called render().
- 3. Move the body of the function into the render() method.
- 4. Replace props with this.props in the render() body.
- 5. Delete the remaining empty function declaration.

#### Further Readings

<https://reactjs.org/>

<https://reactjs.org/blog/2013/06/05/why-react.html>

<https://reactjs.org/docs/introducing-jsx.html>

<https://reactjs.org/docs/jsx-in-depth.html>